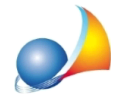

## Nella gestione degli interventi migliorativi proposti è possibile aggiungere interventi **personalizzati?**

Per aggiungere interventi personalizzati si deve utilizzare la funzione Stampe | Gestione interventi migliorativi | Stampa prospetto di raffronto tra due pratiche. E' necessario, utilizzando il comando Salva con nome, creare un duplicato della pratica corrispondente allo "stato di fatto" e successivamente modificarla inserendo l'intervento desiderato. Una volta terminate le modifiche, sarà sufficiente utilizzare la funzione Stampa prospetto di raffronto tra due pratiche e selezionare la pratica di riferimento (ossia la pratica corrispondente allo "stato di fatto").